## **Invite coworkers**

You can send invitations to your coworkers to start using the IDERA Newsfeed. When a coworker accepts your invitation, automatically you follow each other.

The SQLDM Mobile and Newsfeed Service emails each of the coworkers you specify, providing a brief description of this feature and a Sign-Up link. You can add your own personal message to the email.

0 Before you send out invitations, ensure the IDERA Newsfeed Platform is configured to communicate with your corporate mail server.

Follow these steps to invite coworkers using the SQLDM Console:

- 1. In the right pane of your Most Recent feed, click **Invite Coworkers**.
- 2. For each coworker you want to invite specify an email address. Use commas to separate multiple addresses.
- 3. Choose whether to add your own message to the default email.
- 4. Click **Send**.

SQL Diagnostic Manager identifies and resolves SQL Server performance problems before they happen. [Learn more](http://www.idera.com/productssolutions/sqlserver/sqldiagnosticmanager) > >

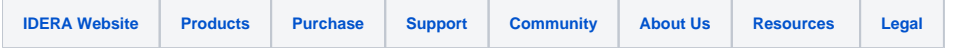